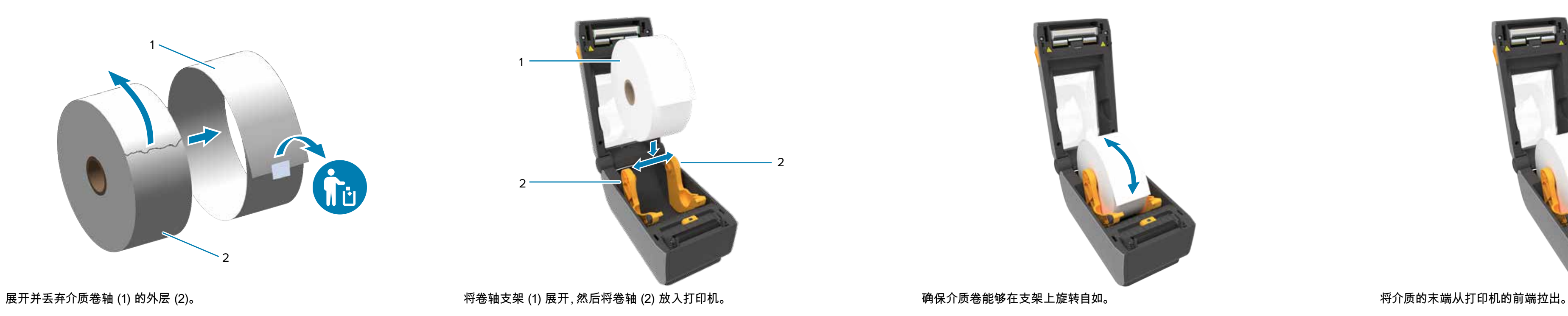

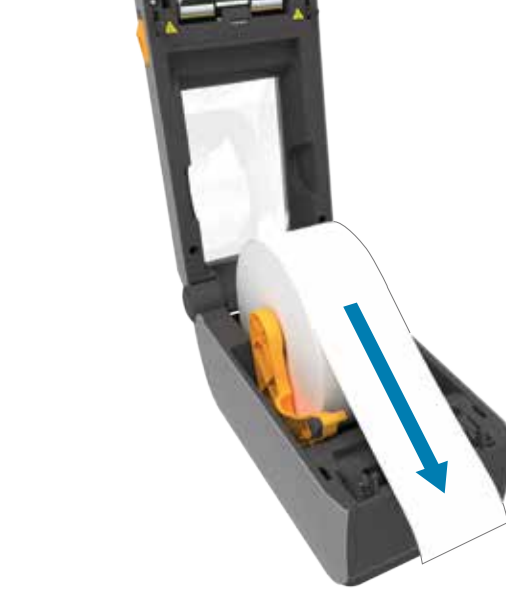

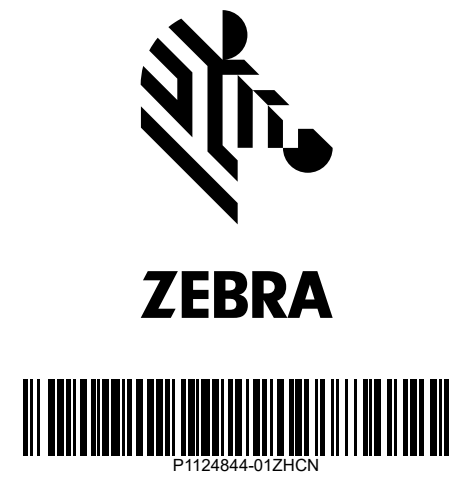

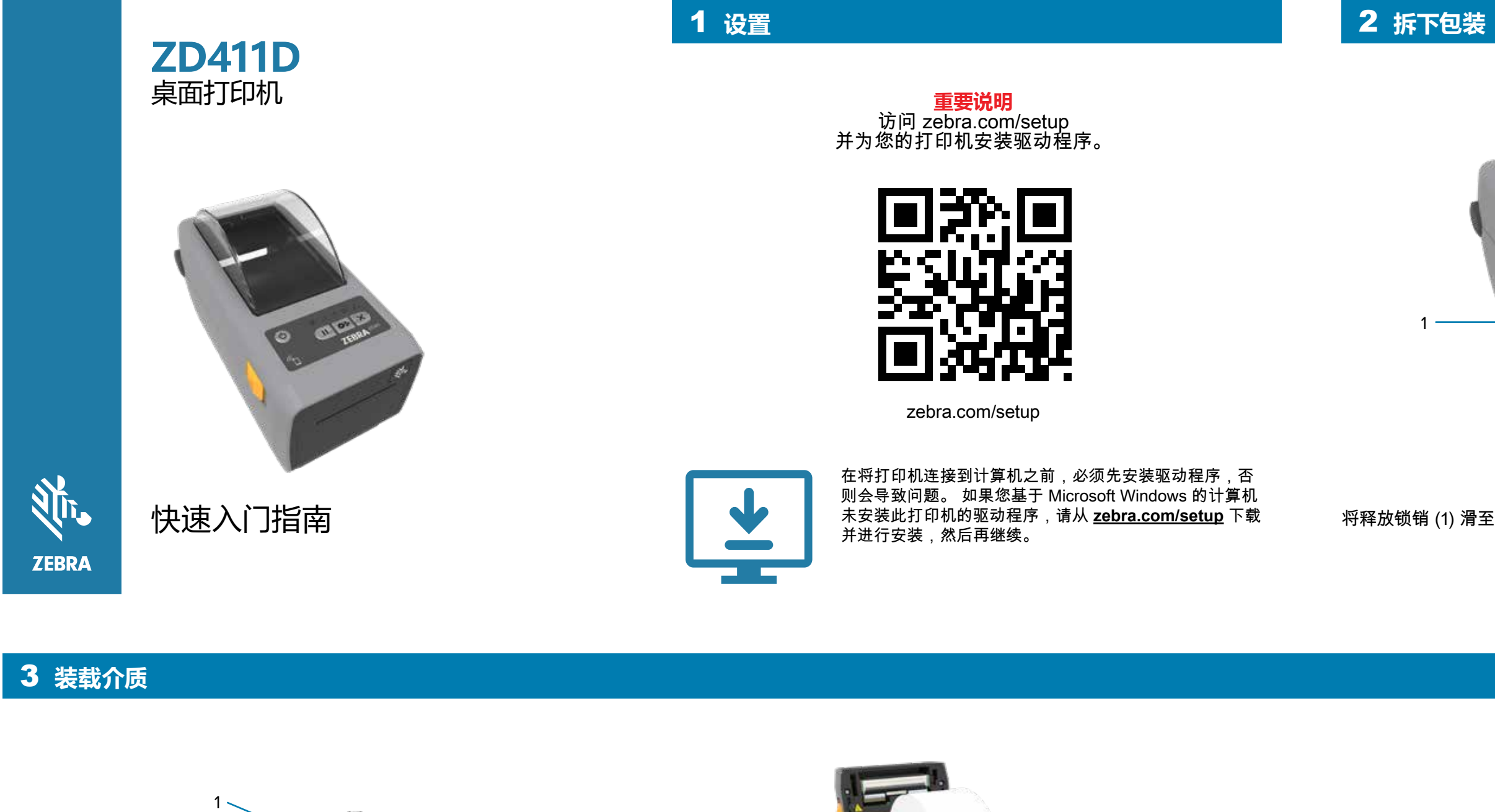

Zebra Technologies | 3 Overlook Point | Lincolnshire, IL 60069 USA — zebra.com

ZEBRA and the stylized Zebra head are trademarks of Zebra Technologies Corp., registered in many jurisdictions worldwide. All other trademarks are the property of their respective owners. © 2022 Zebra Technologies Corp. and/or its affiliates. All rights reserved.

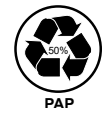

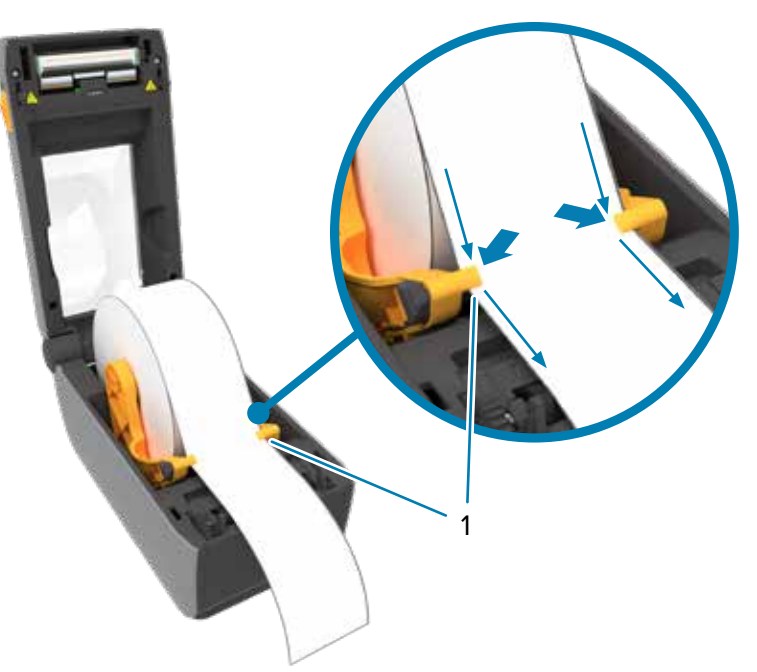

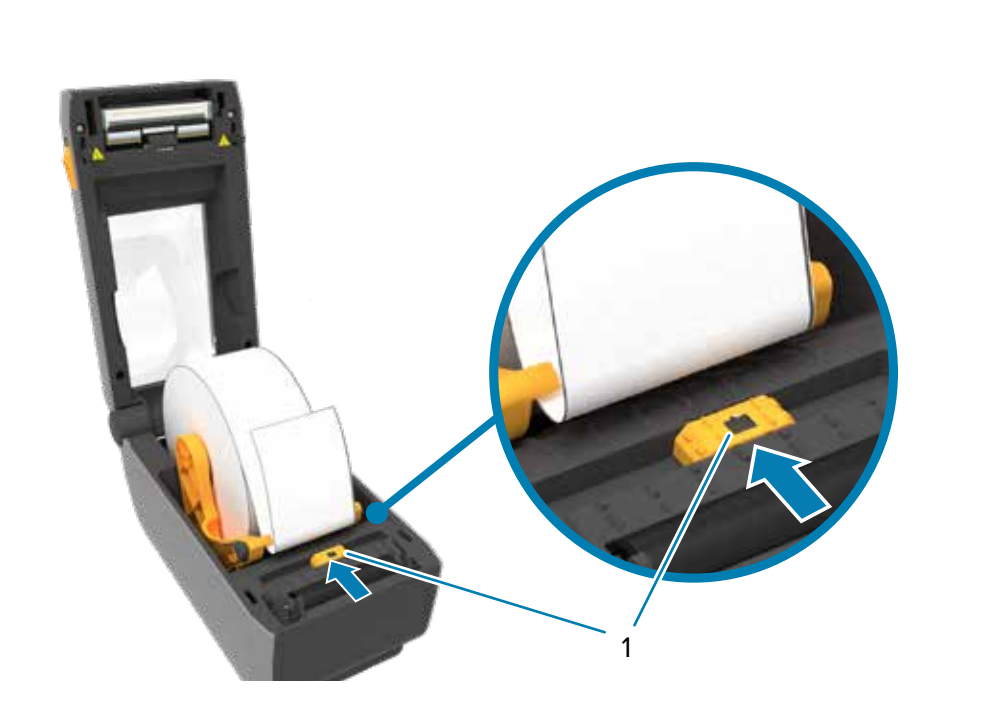

将介质压在导板 (1) 下。 将传感器 (1) 与卷轴的中心对齐, 以获得常规标签和收据。 将传感器 (2) 与标记 (1) 对齐, 使其远离卷轴中心的标记标签。

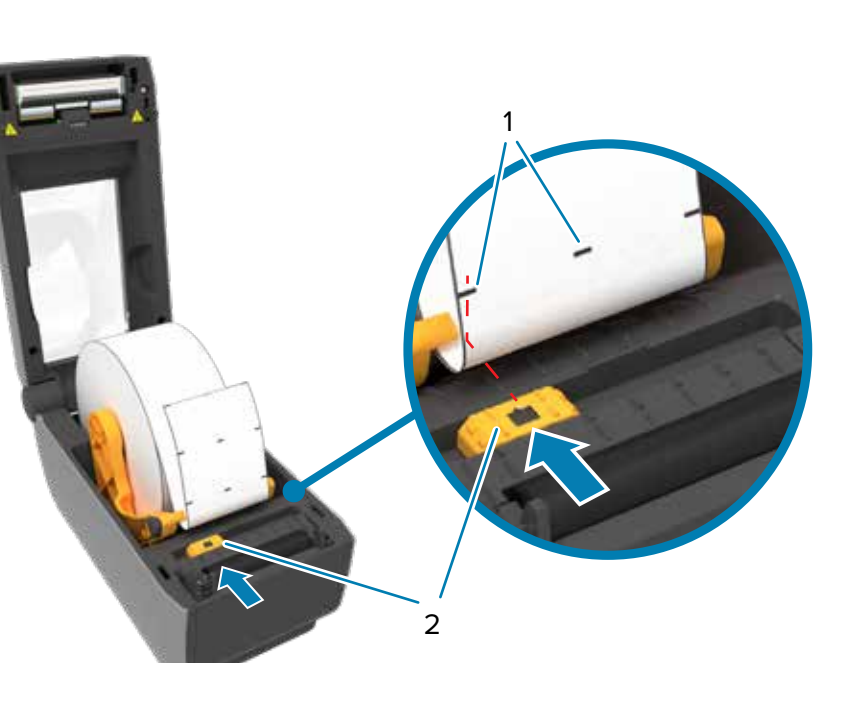

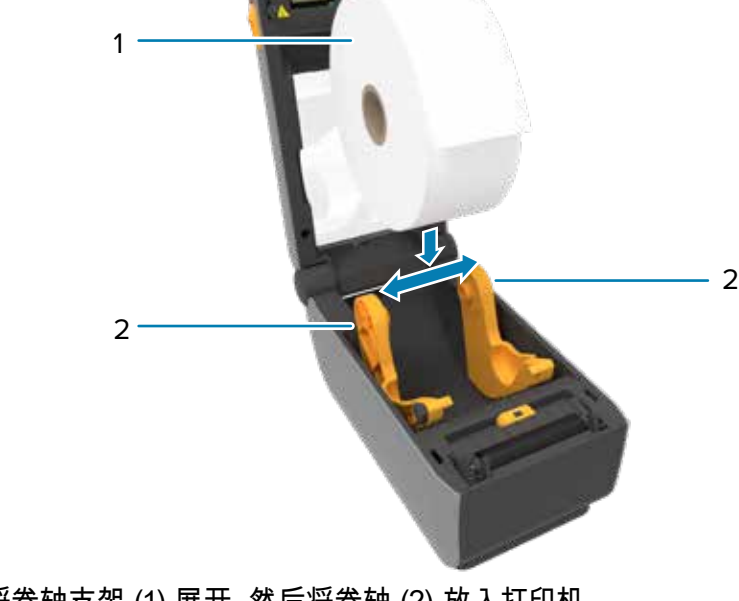

## ● 3 装入介质 (续) <mark>4 调整传感器</mark>

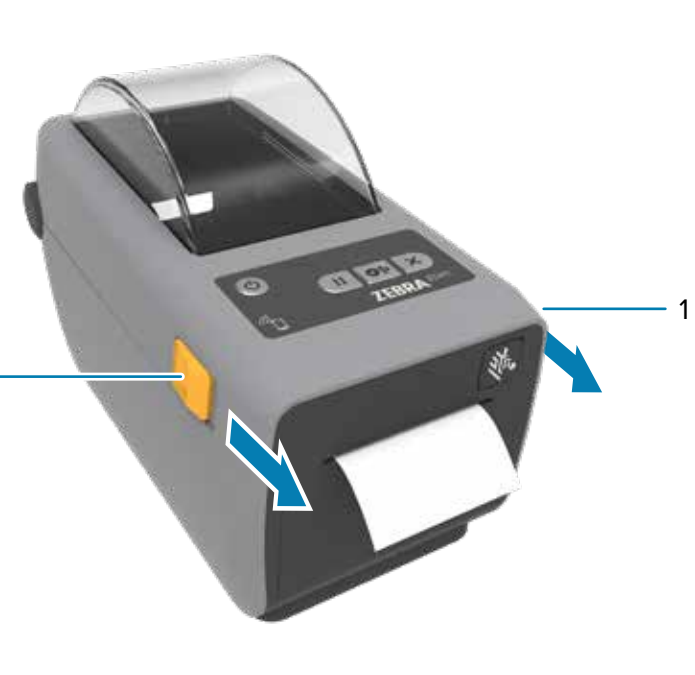

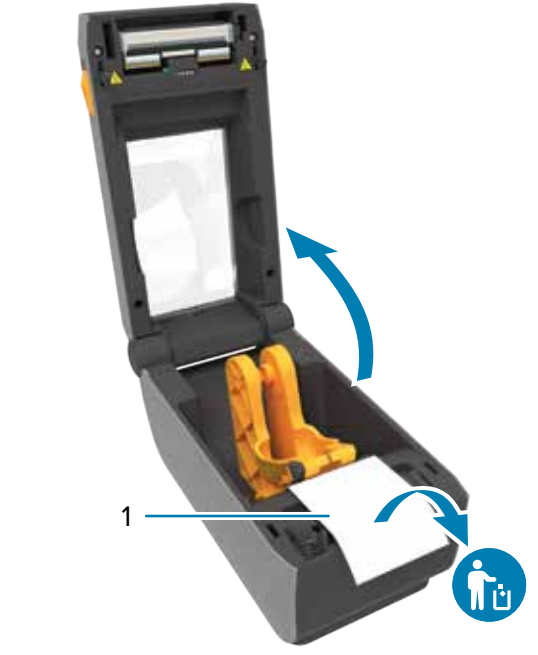

将释放锁销 (1) 滑至前部 , 以解锁护盖。 いっと いっと いっと しんじん しゅう カカガ印机并拆掉包装 (1)。

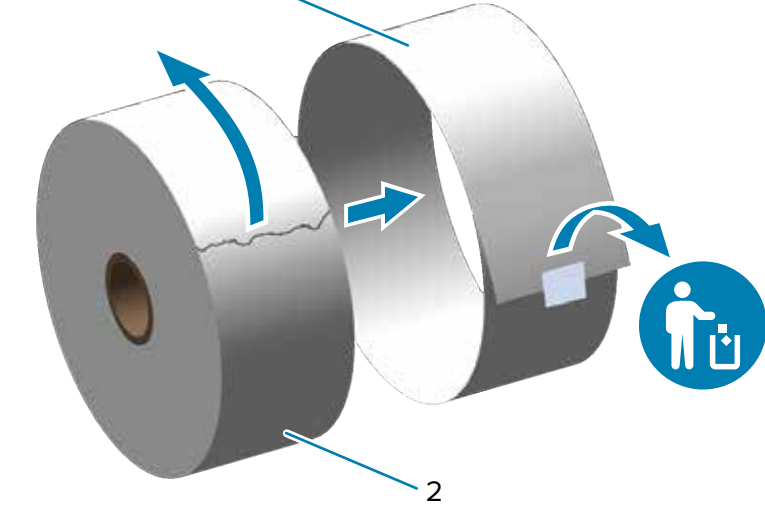

 **介质用尽 清洁**

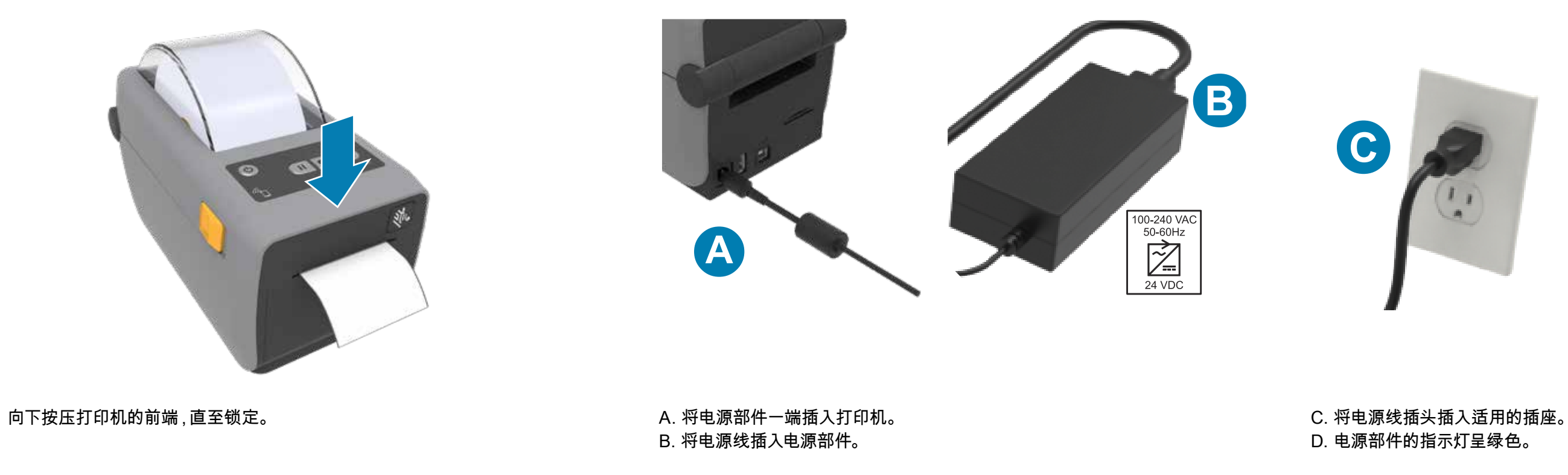

### **8** 电源打开

色带用完时,打印机状态指示灯和色带状态指示灯变为红色。 打开打印机并丢弃空纸卷 (1)。 使用清洁笔 (2) 清洁打印头 (1)。 从中间开始向外清洁。 清洁笔仅用于清洁打 印头。

按下电源按钮 (1)。 打印机准备就绪后,打印机状态指示灯变为绿色。 按住 Pause(暂停)(1) 和 Cancel(取消)(2) 按钮两秒钟,使标签对齐。 按住 Feed(进纸)(1) 和 Cancel(取消)(2) 按钮两秒钟,打印配置报告。

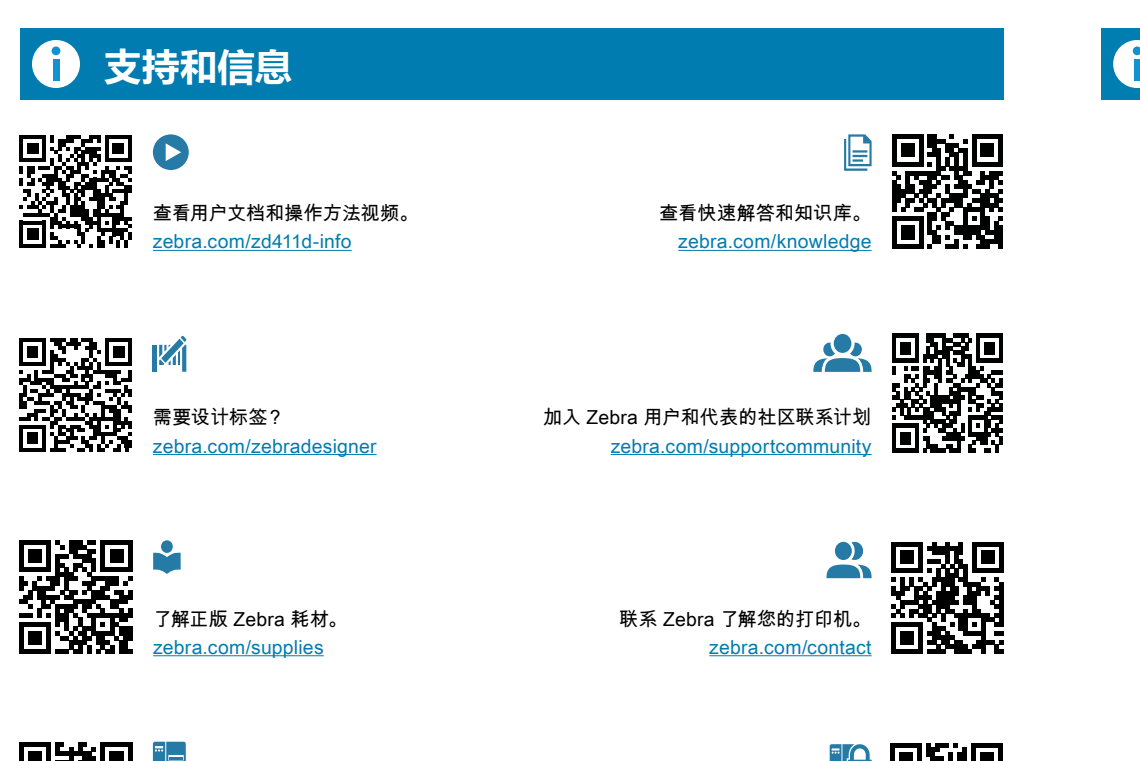

A. 移除端口阻塞器标签。

B. 使用 USB 电缆连接打印机和计算机。

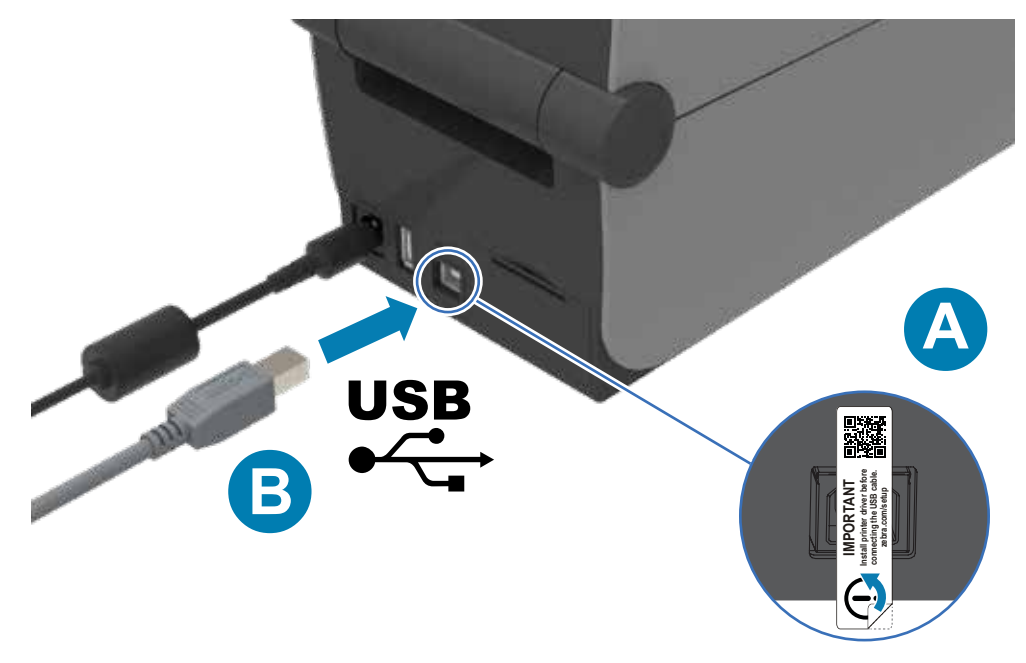

需要保护您的打印机? zebra.com/printsecure

(少

# **7** 连接 USB

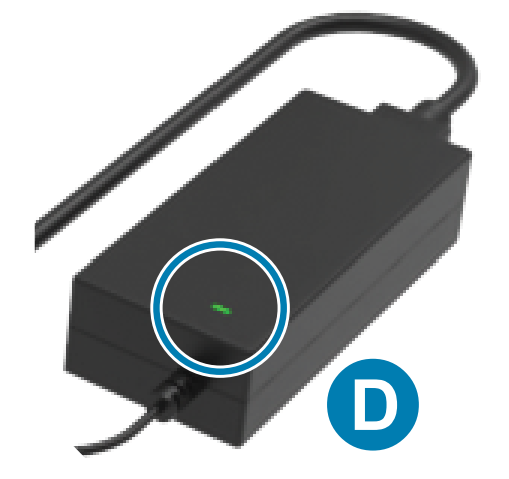

×

 $+$ 

 $\mathcal{P}$ 

需要管理您的打印机? zebra.com/ppme

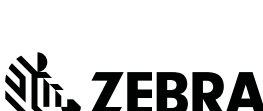

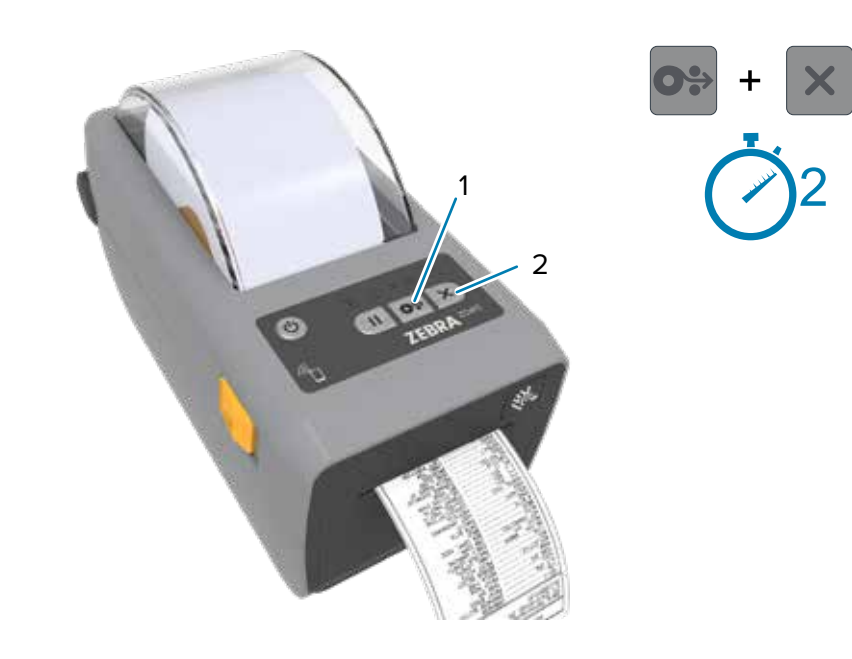

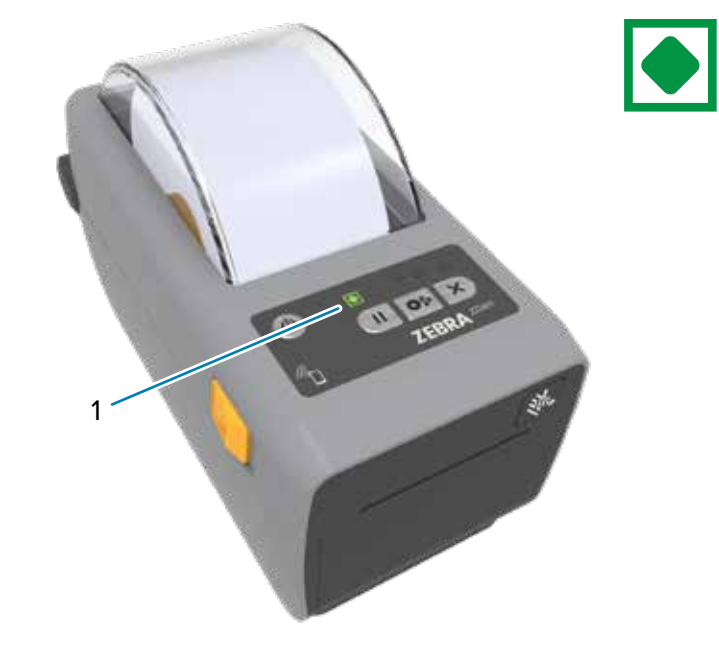

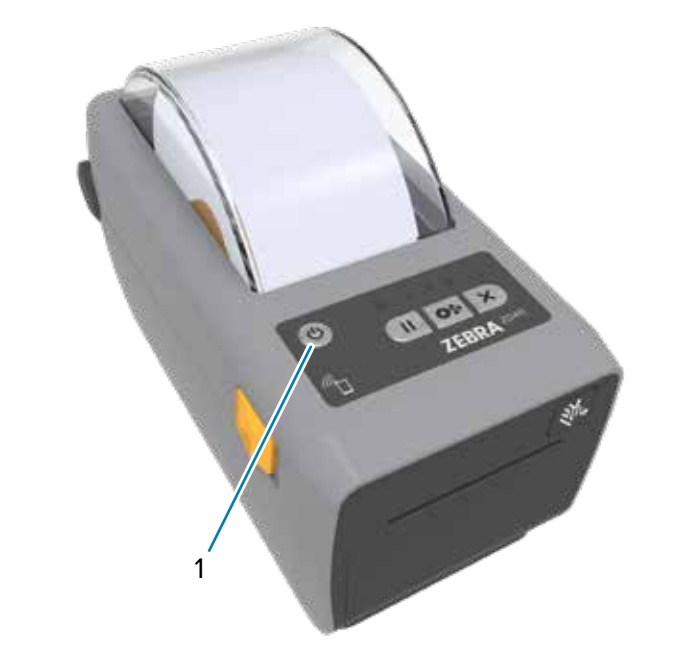

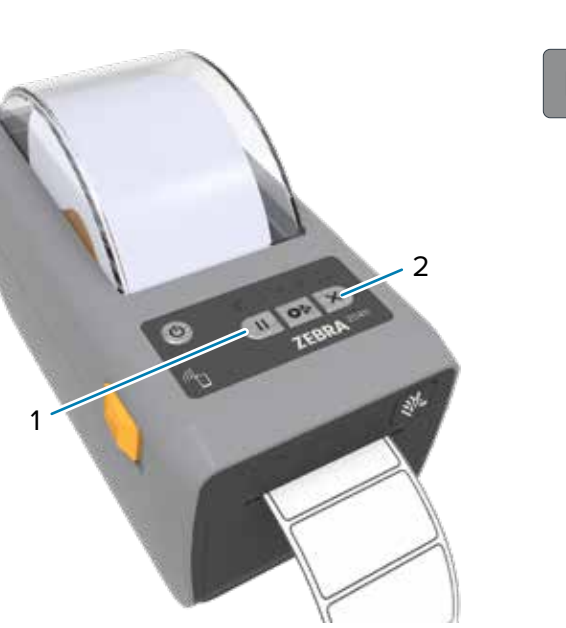

## **9** 智能校准<br>19 智能校准

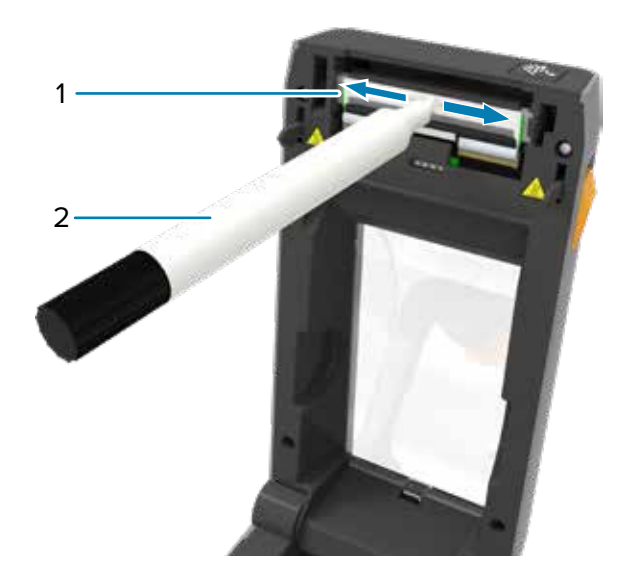

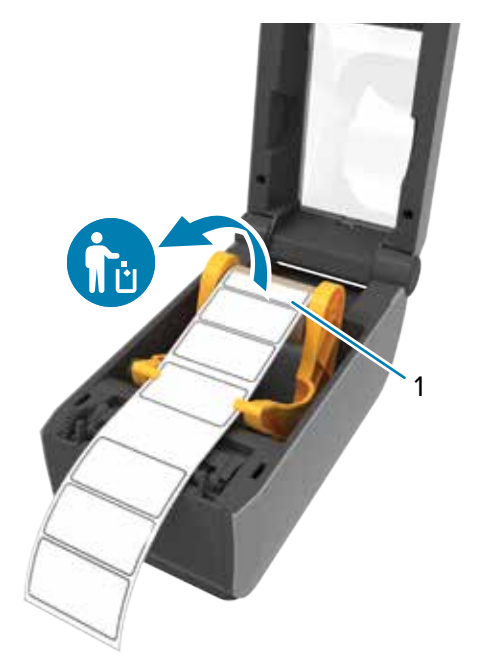

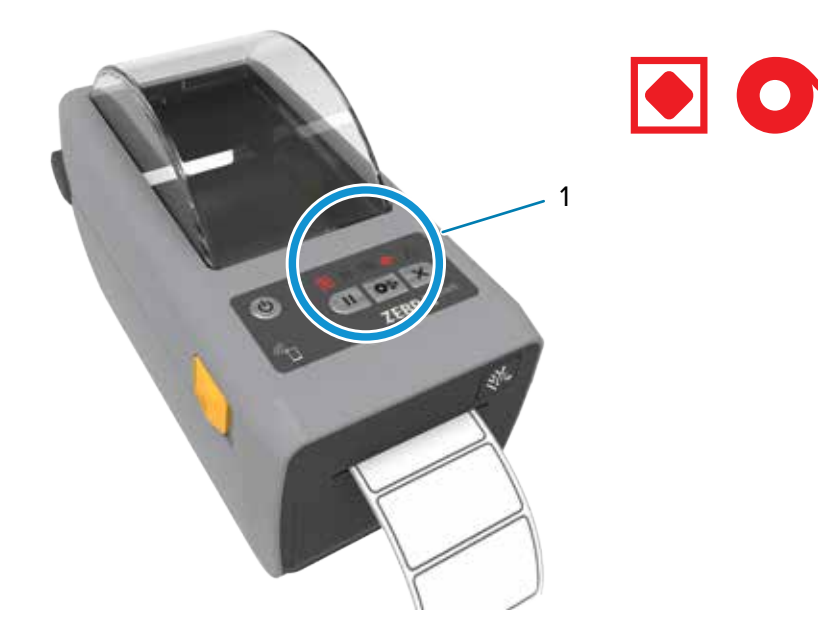

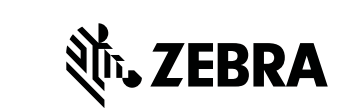